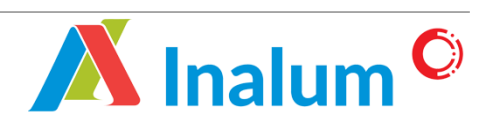

*Manual Book* Pemutakhiran Vendor **Sistem Aplikasi Renewal** *E-Procurement* PT Indonesia Asahan Aluminium (INALUM) Versi 1.0

# **DAFTAR ISI**

<span id="page-1-0"></span>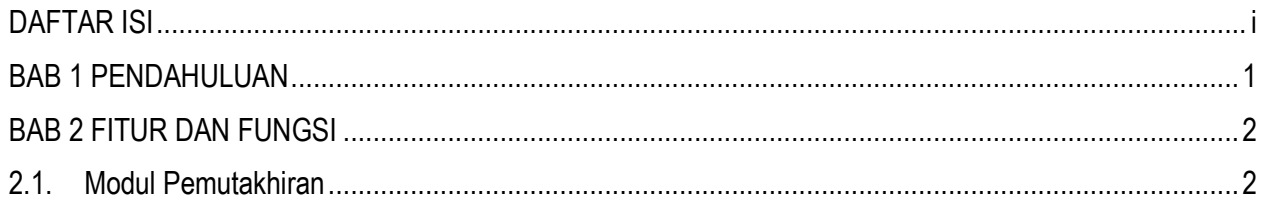

 $\mathbf{i}$ 

## <span id="page-2-0"></span>**BAB 1 PENDAHULUAN**

Panduan penggunaan pengoperasian dan pengelolaan Aplikasi E-Procurement dibuat dengan mengacu sumber referensi yang memiliki legalisasi pengakuan (*endorsement*) dari dokumen-dokumen pengembangan dan referensi dari panduan dan dokumentasi penyedia perangkat lunak terkait.

Buku ini terdiri dari beberapa bab dengan topik pembahasan sebagai berikut :

### 1. **Bab 1. Pendahuluan**

Memberikan penjelasan mengenai isi buku panduan.

#### 2. **Bab 2. Fitur Dan Fungsi**

Memberikan penjelasan mengenai fitur dan tata cara penggunaan aplikasi secara baik dan benar.

Proses berjalannya e-Procurement bisa dikembangkan menggunakan 2 (dua) metode proses aliran informasi yaitu *vendor to userr"* dan *"user to vendor"*, user dalam hal ini adalah instansi atau perusahaan yang mengimplementasikan E-Procurement dalam melakukan proses pembelian/pengadaan kebutuhan sumber daya (material, peralatan, dan lainnya).

Yang dimaksud dengan *vendor to user* adalah jika user membutuhkan sumber daya, maka user menginformasikan melalui E-Procurement, sehingga vendor yang mempunyai hak akses dapat mengetahui informasi tersebut dan bisa memberikan penawaran**,** sedangkan untuk *user to vendor* adalah kebalikan dari *user to vendor*, yaitu vendor memberikan informasi sumber daya yang bisa di suplai dengan harga dan periode berlakunya harga tersebut, sehingga user bisa memilih vendor yang bisa mensuplai sumber daya yang dibutuhkan dengan harga dan kualitas terbaik.

## <span id="page-3-0"></span>**BAB 2 FITUR DAN FUNGSI**

Pada modul ini akan dijelaskan mengenai tata cara pemutakhiran dokumen, sebagai contoh yaitu pemutakhiran "Akta Pendirian Perusahaan". Tata cara dan langkah pemutakhiran ini berlaku juga untuk menu lainnya.

#### <span id="page-3-1"></span>**2.1. Modul Pemutakhiran**

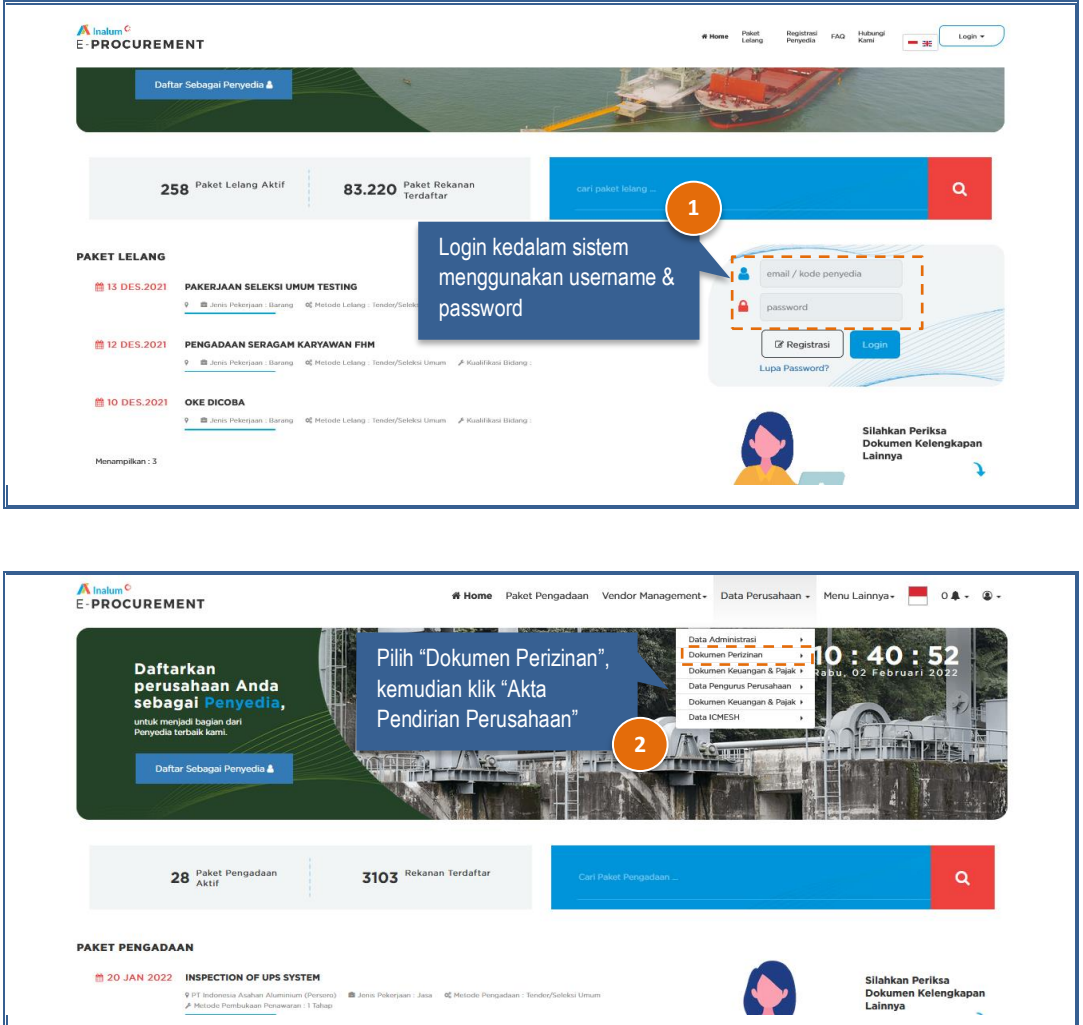

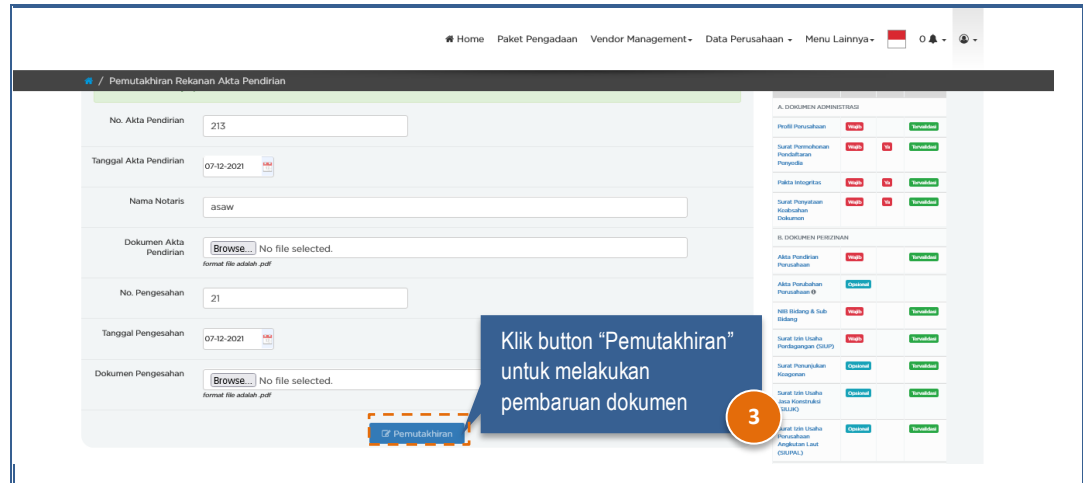

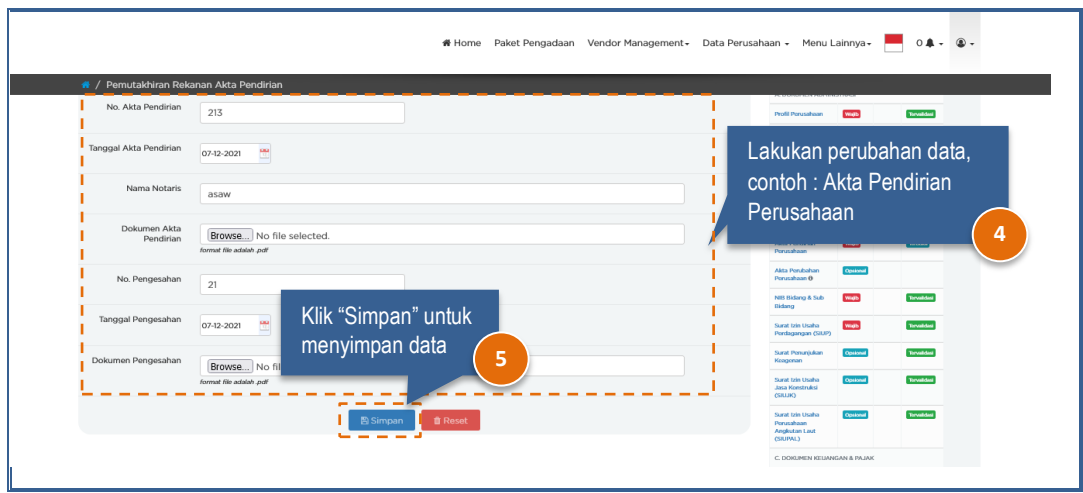

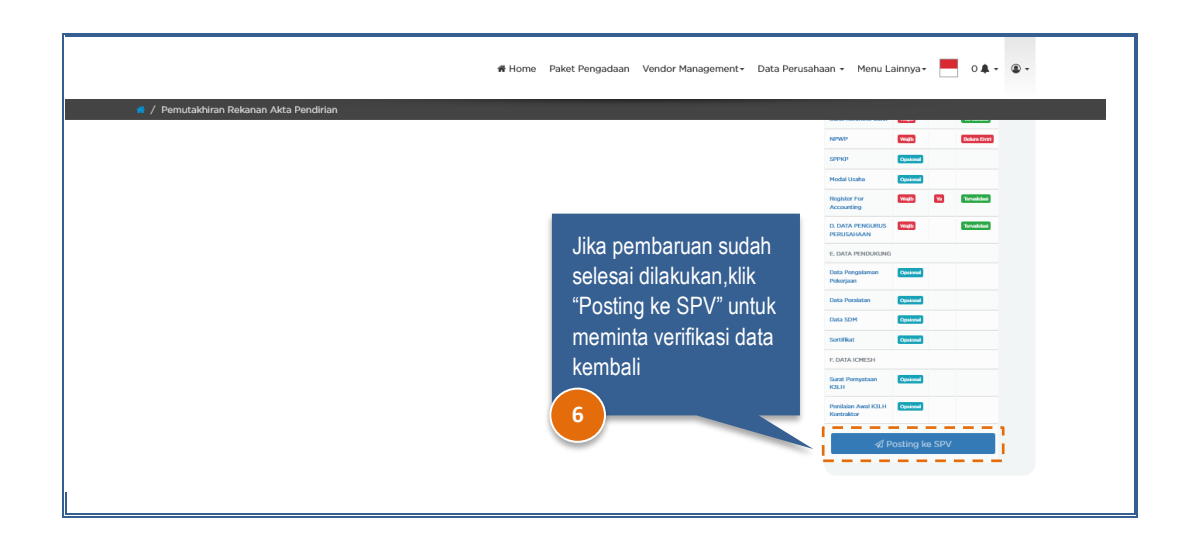